### Краевое государственное автономное профессиональное образовательное учреждение «Кунгурский колледж агротехнологий и управления»

Утверждаю Заместитель директора ГБПОУ «ККАТУ» Vem /Л.И.Петрова/ «30» августа 2023 г.

### **Комплект контрольно-оценочных средств**

**по учебной дисциплине** 

### **ОП.13 Компьютерная графика**

основной профессиональной образовательной программы

по специальности СПО

09.02.07 «Информационные системы и программирование»

базовой подготовки

Комплект контрольно-оценочных средств разработан на основе Федерального государственного образовательного стандарта среднего профессионального образования по специальности СПО 09.02.07 «Информационные системы и программирование» базовой подготовки программы учебной дисциплины ОП.13 Компьютерная графика.

### **Разработчик:**

ГБПОУ «ККАТУ» преподаватель А.В. Атушкина

(место работы) (занимаемая должность) (инициалы, фамилия)

Рассмотрено и одобрено на заседании методической комиссии

протокол не тот «зо» августа 2023 г.<br>Председатель МК *(Prught Indianapolitical is* 

### **1. ПАСПОРТ КОМПЛЕКСА КОНТРОЛЬНО - ОЦЕНОЧНЫХСРЕДСТВ**

В результате освоения ОП.13 Компьютерная графика обучающийся должен обладать предусмотренными ФГОС по специальности 09.02.07 Информационные системы и программирование следующими умениями, знаниями, которые формируют общиеи профессиональные компетенции.

Формой аттестации является дифференцированный зачет. В соответствии с требованиями ФГОС и рабочей программы для проведения текущего контроля успеваемости и промежуточной аттестации ОП.13 Компьютерная графика разработан комплекс контрольно- оценочных средств (далее - КОС), являющийся частью учебно-методического комплекса настоящей дисциплины.

В КОС по ОП представлены оценочные средства сформированности ОК и ПК.

В результате освоения ОП.03 Информационные технологии обучающийся должен обладать предусмотренными ФГОС по специальности 09.02.07 Информационные системы и программирование следующими умениями, знаниями, которые формируют общие и профессиональные компетенции.

Комплекс контрольно-оценочных средств (КОС) включает:

1. Паспорт КОС;

2. КОС текущего контроля:

типовые тестовые задания;

 типовые задания для контроля умений при проведении практических работ;

3. КОС промежуточной аттестации:

вопросы к экзамену для подготовки студентов;

 типовые задания для проведения теоретической и практической частей экзамена.В КОС по ОП представлены оценочные средства сформированности ОК и ПК.

## 2. РЕЗУЛЬТАТЫ ОСВОЕНИЯ ОП.03 ИНФОРМАЦИОННЫЕ ТЕХ-НОЛОГИИ, ПОДЛЕЖАЩИЕ ПРОВЕРКЕ

2.1. В результате промежуточной аттестации в форме экзамена по ОП.13 Компьютерная графика осуществляется комплексная проверка следующих умений изнаний.

В процессе промежуточной аттестации производится контроль сформированности следующих умений и знаний:

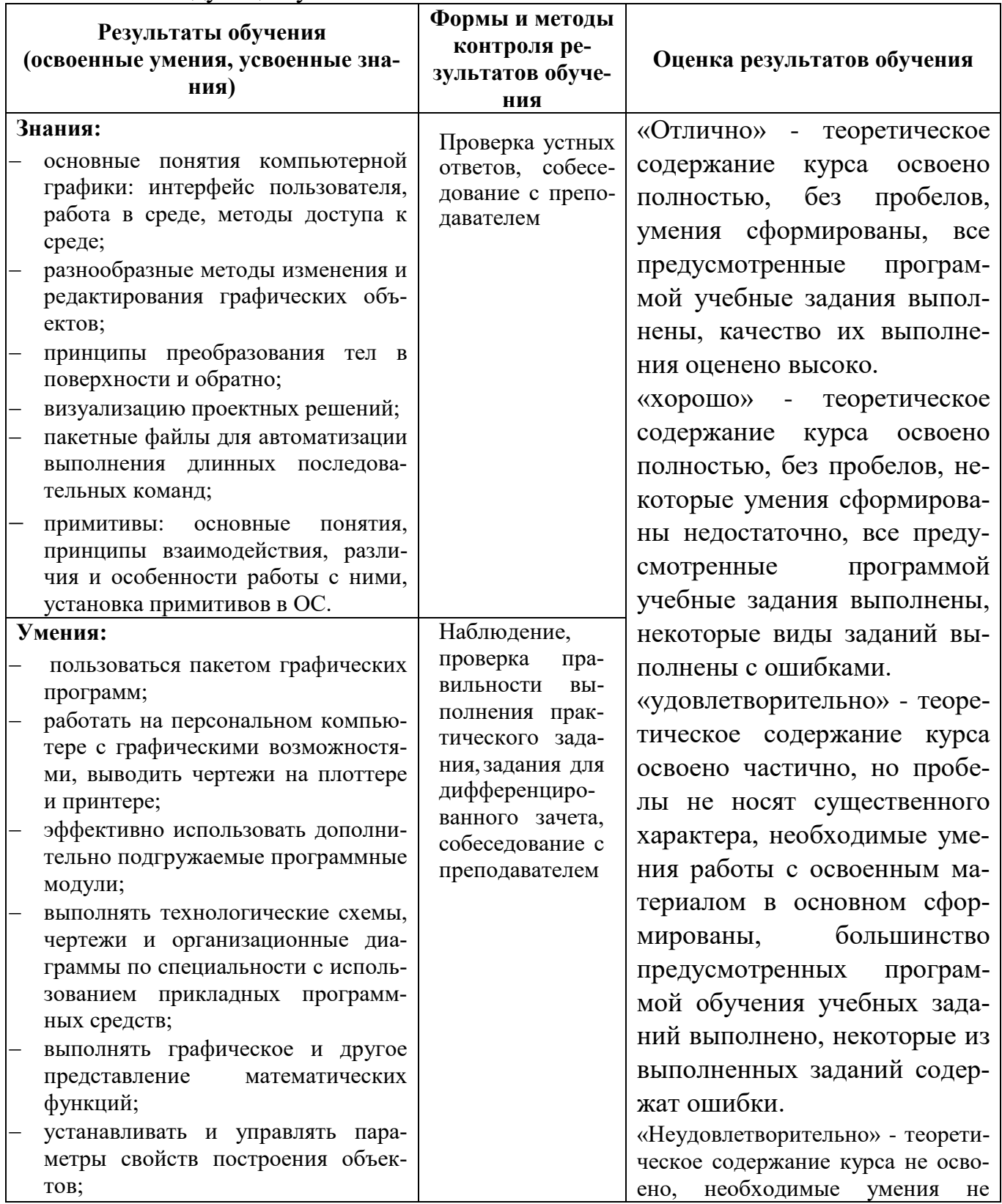

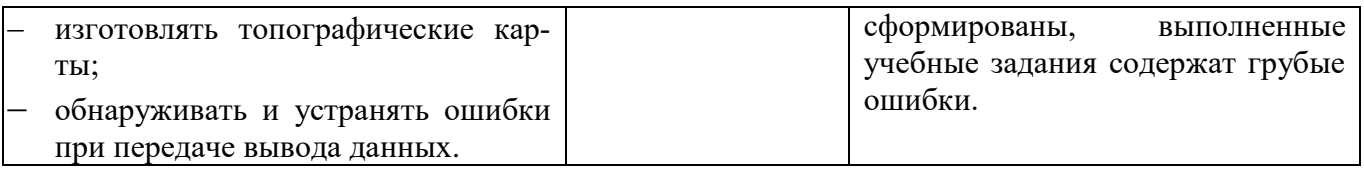

2.2 Сформированность общих и профессиональных компетенций может быть подтверждена в ходе текущего контроля и промежуточной аттестации как изолированно, так и комплексно. Показатели сформированности общих и профессиональных компетенций:

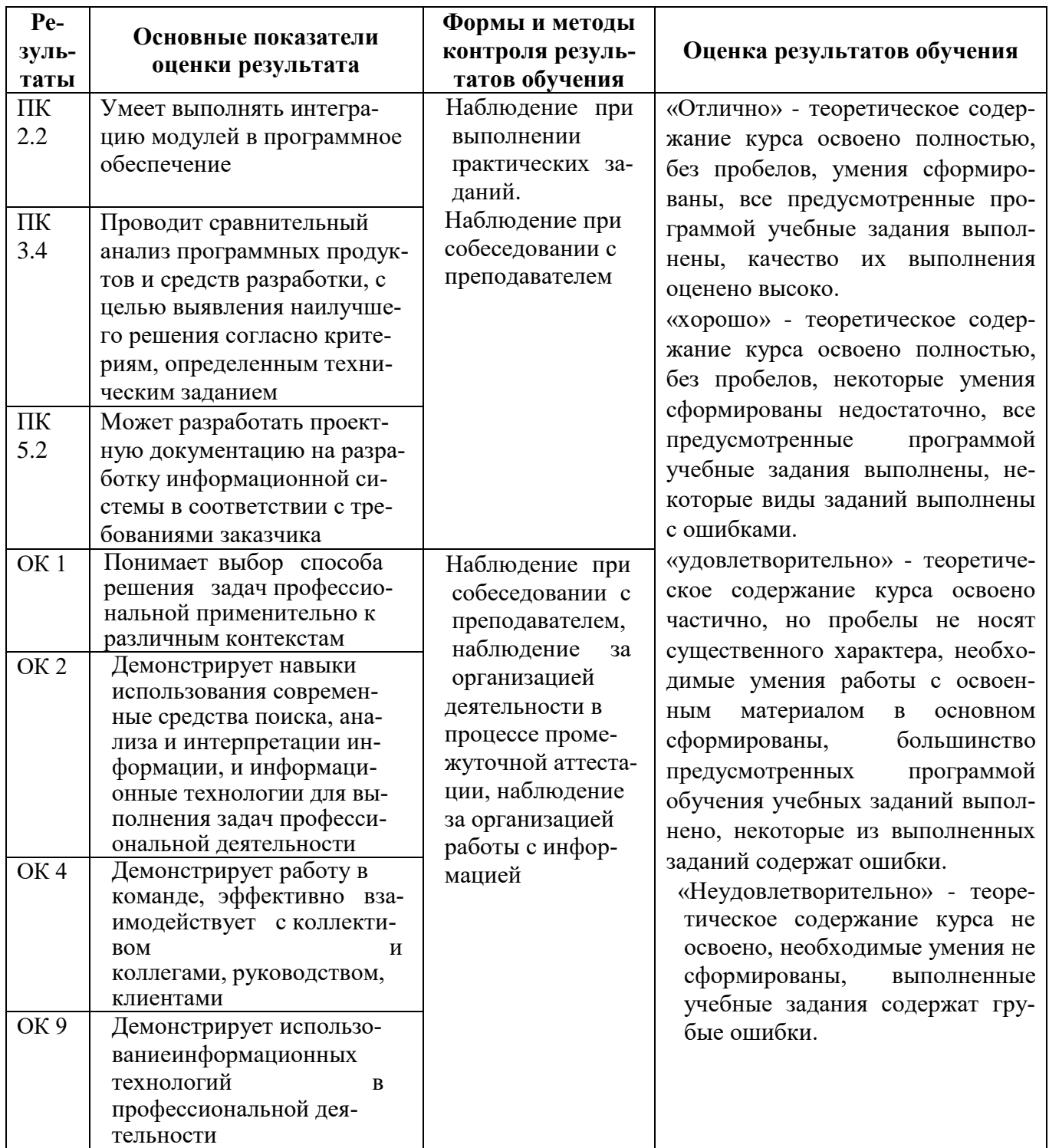

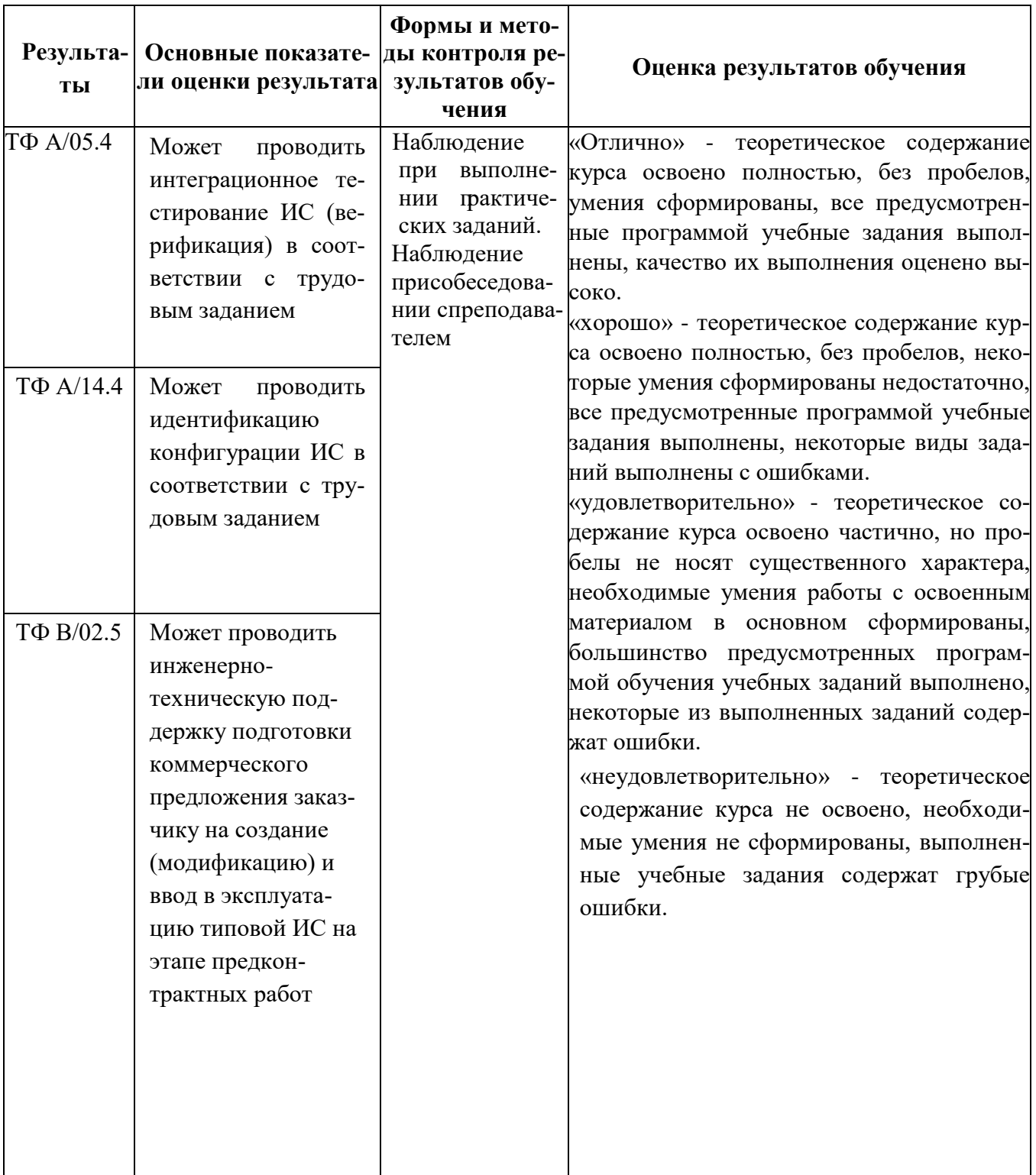

### **3. ОЦЕНКА ОСВОЕНИЯ ОП.13 КОМПЬЮТЕРНАЯ ГРАФИКА**

### **3.1 Формы и методы оценивания образовательных достижений студентов при текущем контроле и промежуточной аттестации**

Предметом оценки служат умения и знания, предусмотренные ФГОС по ОП.13 Компьютерная графика и поддержка компьютерных систем, направленные на формирование общих и профессиональных компетенций.

Занятия по дисциплине представлены следующими видами работы: лекции, практические занятия. На всех видах занятий предусматривается проведение текущего контроля в различных формах. Промежуточная аттестация студентов проводится в соответствии с локальными актами и является обязательной.

*Текущий контроль* по ОП.13 Компьютерная графика осуществляется преподавателем и проводится в форме контрольных мероприятий по оцениванию фактических результатов обучения студентов: защиты выполненных практических работ, решения задач и упражнений, домашних заданий, тестирования и оценки устных ответов студентов.

Объектами оценивания выступают:

- общие и профессиональные компетенции (активность на занятиях, своевременность выполнения различных видов заданий, посещаемость всехвидов занятий);
- степень усвоения теоретических знаний;
- уровень овладения практическими умениями и навыками по всем видам учебной работы.

По итогам текущего контроля по ОП.13 Компьютерная графика рубежный контроль на 1 число каждого месяца.

*Промежуточная аттестация* студентов по ОП.13 Компьютерная графика проводится в соответствии с локальными актами. Промежуточная аттестация студентов является обязательной.

Промежуточная аттестация в форме экзамена по ОП.13 Компьютерная графика проводится в соответствии с рабочим учебным планом специальности 09.02.07.

Экзамен по ОП.13 Компьютерная графика – тестирование и билет с практическим заданием. Тест содержит 15 вопросов. В каждом билете дается 2 практических задания, позволяющих осуществить контроль усвоения знаний и умений, приобретенных в процессе изучения дисциплины. Вопросы практической направленности, предполагают выполнение задания с использованием вычислительной техники и специального программного обеспечения.

Контроль знаний и умений осуществляется в соответствии с требованиями ФГОС специальности и рабочей программы.

**3.2. Критерии оценивания при промежуточной аттестации**

Основой для определения оценки служи уровень усвоения студентами материала,предусмотренного рабочей программой.

На экзамене по ОП.13 Компьютерная графика знания и умения студента оцениваются по пятибалльной шкале: «отлично», «хорошо», «удовлетворительно», «неудовлетворительно».

# Оценивание студента на экзамене

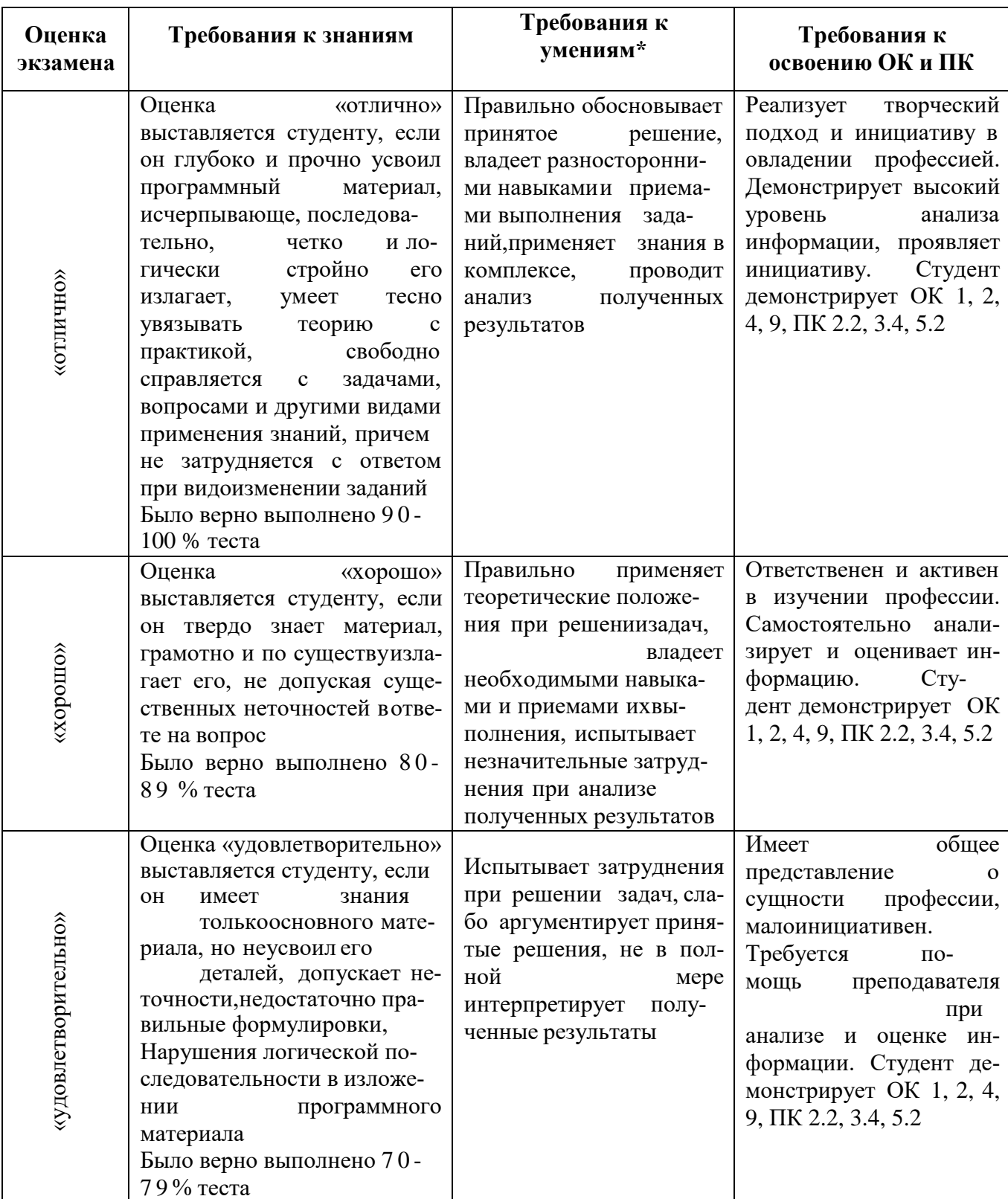

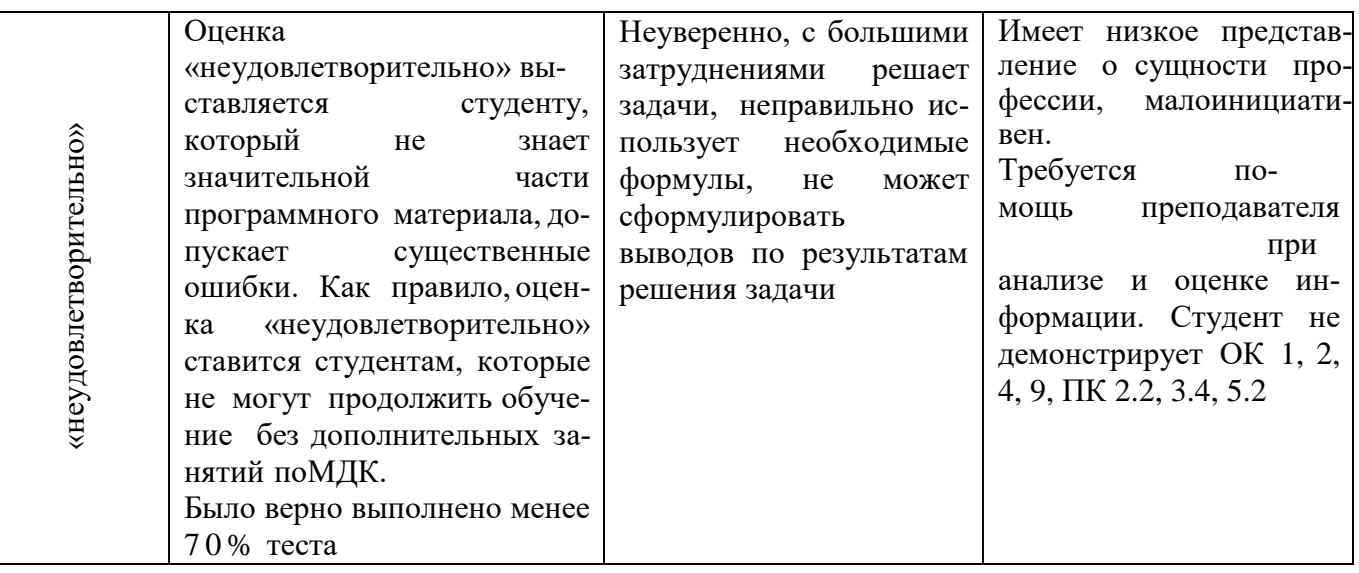

\*Существенными операциями, которые являются объектом контроля и основой критериев оценки результатов решения заданий являются:

- правильность применения теоретических знаний;
- наличие представления и интерпретации (пояснение, разъяснение) результатовдействий;
- интерпретация конечных результатов.

### 4. ТИПОВЫЕ ЗАДАНИЯ ДЛЯ ПРОМЕЖУТОЧНОЙ АТТЕСТАЦИИ ПО ОП.13 КОМПЬЮТЕРНАЯ ГРАФИКА

### Типовые задания для проведения промежуточной аттестации

Контрольно-измерительные материалы (КИМ) охватывают наиболее актуальные разделы и темы программы и содержат задания для экзамена. Материалы целостно отражают объем проверяемых теоретических знаний и практических умений.

Типовые задания для проведения промежуточной аттестации.

Например:

#### **Тест**

1) Какие виды компьютерной графики существуют?

Выберите несколько вариантов ответа:

- а) Векторная
- б) Растровая
- в) Фрактальная
- г) Трехмерная
- д) Двухуровневая
- е) Фактическая
- ж) Практическая
- 2) Что такое цветовая модель?

Выберите один вариант ответа:

- а) Это система описания цвета в зависимости от применения
- б) Это количественно измеряемые физические характеристики
- в) Это средство управления вниманием человека
- г) Это средство усиления зрительного впечатления и повышения информационной насыщенности изображения

3) Цветовое изображение на экране формируется за счет смешивания следующих базовых цветов: Выберите один вариант ответа:

- а) Синий, желтый, красный
- б) Красный, зеленый, синий
- в) Желтый, красный, черный
- г) Белый, зеленый, красный ……………………

11) Как добавить новые палитры на рабочий стол программы Adobe Photoshop?

Выберите один вариант ответа:

- а) С помощью вкладки «Окно»
- б) С помощью вкладки «Просмотр»
- в) С помощью вкладки «Слои»

12) Панель атрибутов какого инструмента CorelDraw представлена на рисунке ниже?

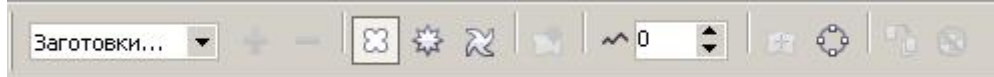

Выберите один вариант ответа:

- а) Заливка сетки
- б) Оболочка
- в) Форма
- г) Искажение

13) Родной формат программы CorelDraw:

#### Выберите один вариант ответа:

- а) CMX
- б) GIF
- в) CDR

#### г) CDX

#### **Практическая часть**

#### **Задание 2. Создать изображение в Adobe Photoshop**

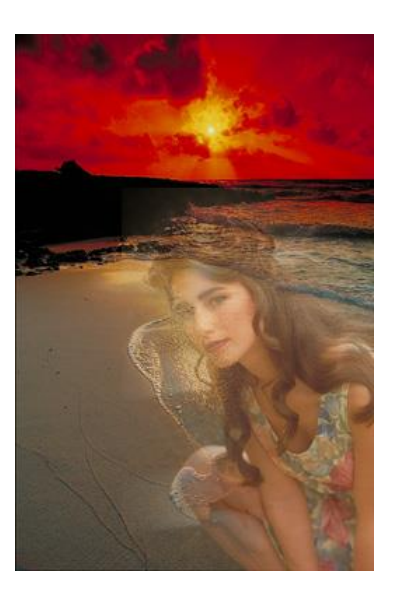

**Задание 3. Используя художественное оформление, нарисовать изображение из звезд в Corel Draw**

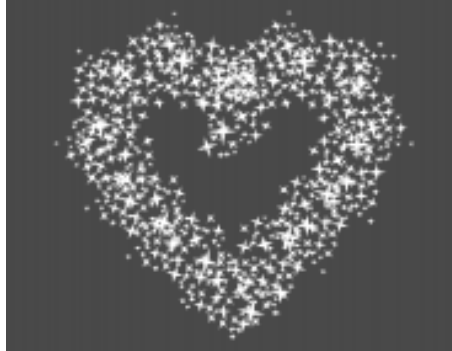

Организация проведения промежуточной аттестации

#### **Условия проведения экзамена. Подготовка к проведению экзамена**

С формами проведения промежуточной аттестации обучающиеся знакомятся в течение двух месяцев с начала обучения.

Для подготовки к промежуточной аттестации студентам (не позднее чем за 20 дней допроведения экзамена в соответствии с календарным графиком учебного процесса) выдаются вопросы и тематика практических заданий, составленных исходя из требований ФГОС и рабочей программы к уровню умений и знаний.

Количество вопросов и практических задач в перечне для подготовки к промежуточной аттестации превышает количество вопросов и практических задач, необходимых для составления контрольно-измерительных материалов.

На основе разработанного и объявленного обучающимся перечня вопросов и практических задач, рекомендуемых для подготовки к экзамену составлены задания, содержание которых до обучающихся не доводится. Вопросы и практические задачи носят равноценный характер. Формулировки вопросов билетов четкие, краткие, понятные, исключают двойное толкование.

### **Проведение экзамена**

Студенты для сдачи экзамена делятся по времени. На выполнение задания студенту отводится не более 1 академического часа.

Оценка, полученная на экзамене, заносится преподавателем в зачетную книжку студента (кроме неудовлетворительной) и экзаменационную ведомость (в том числе и неудовлетворительные). Оценка за экзамен по дисциплине за данный семестр является определяющей, независимо от полученных в семестре оценок текущего контроля.

### **5. ТИПОВЫЕ ЗАДАНИЯ ДЛЯ ТЕКУЩЕГО КОНТРОЛЯ ПО ОП.13 КОМПЬЮТЕР-НАЯ ГРАФИКА**

Текущий контроль осуществляется после изучения раздела/темы в ходе освоениядисциплины. Формами текущего контроля могут быть:

- тестирование;
- опрос;
- разноуровневые задачи и задания;
- практическая работа;
- письменные работы (диктант, сочинение, проверочные, самостоятельные работы);
- защита проектов, рефератов или творческих работ;и другие.

### *Например:*

### **Тестовые задания**

### *Вариант 1*

- *1. К какому классу компьютерной графики относится графический редактор Adobe Photoshop?*
	- *a) Растровый*
	- *b) Векторный*
	- *c) Фрактальный*
	- *d) Трехмерный*

### *2. К какому классу компьютерной графики относится графический редактор Adobe Illustrator?*

- *a)Растровый b)Векторный c)Фрактальный d)Трехмерный*
- *3. Опишите принцип хранения векторного изображения*
- *4. Наименьший элемент растровой графики*
- 5. Метод сжатия растровых файлов, который подходит для сильно насыщенных узорами изображений
	- $a)$  JPEG
	- $b)$  RLE
	- $c)$  LZW
- 6. Какой вид компьютерной графики используется преимущественно в области рекламы и дизайна?
	- а) Векторная
	- **b**) Растровая
	- с) Трехмерная
	- d) Фрактальная
- 7. Дайте определение понятию Компьютерная графика
- 8. Основные достоинства растровой графики
- 9. Основные недостатки векторной графики
- 10. Сферы применения компьютерной графики и примеры
- 11. В зависимости от способа кодирования графика бывает
- 12. В зависимости от способов показа изображения компьютерная графика бывает

#### Эталоны ответов

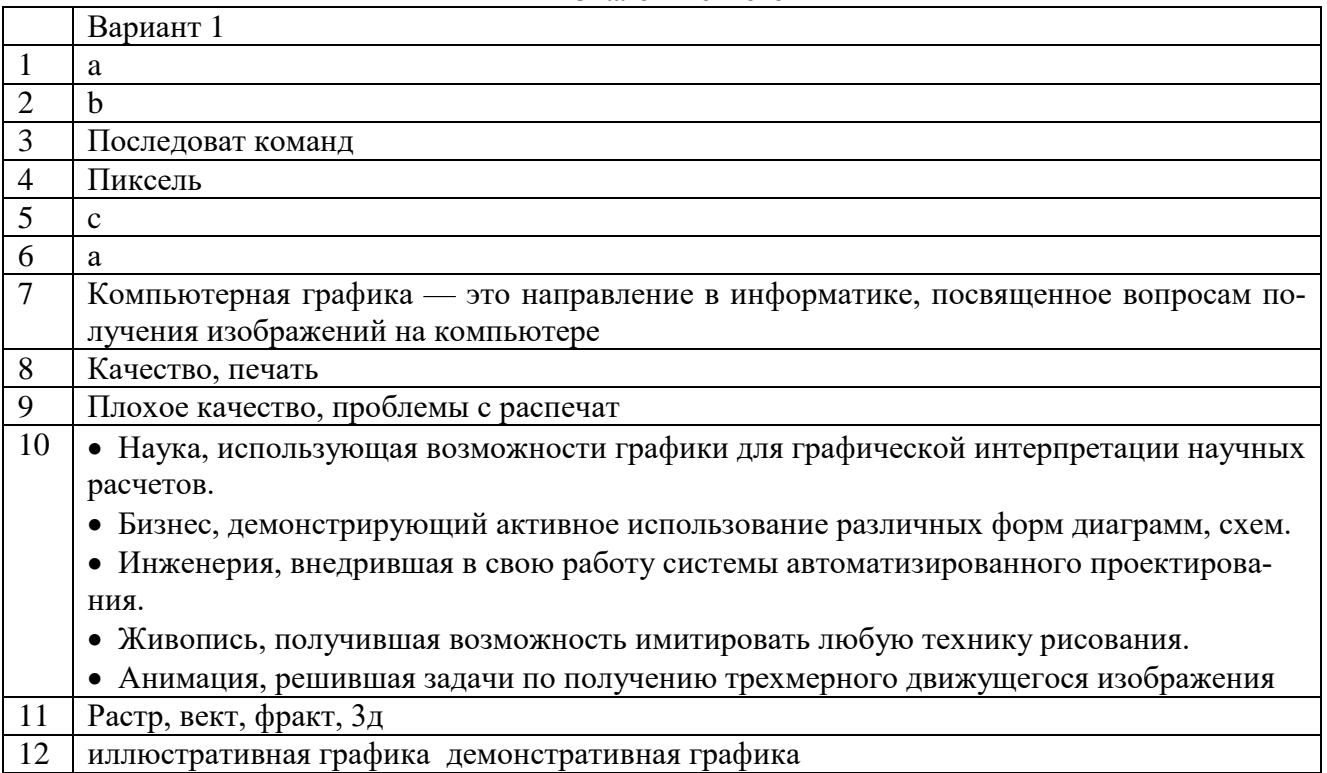

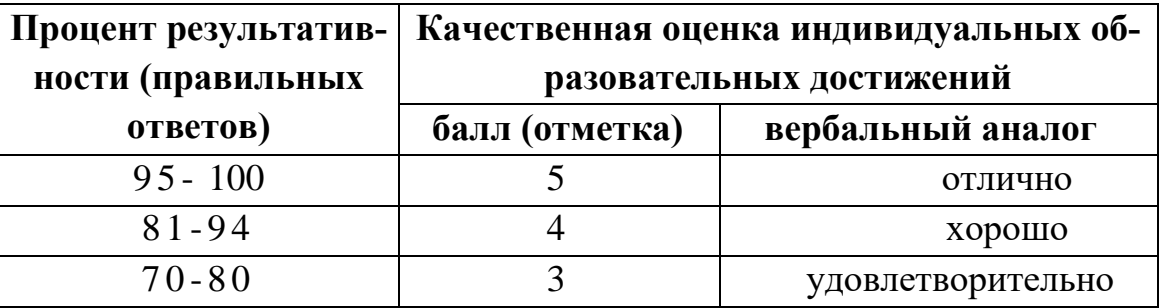

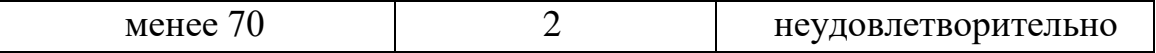

#### **Устный опрос**

- 1. В какой панели инструментов находится инструмент «Симметрия»
- 2. Как установить параметры симметрии?
- 3. Как выполнить симметрию объекта с удалением элемента?
- 4. В какой панели устанавливаются параметры симметрии?
- 5. Как построить симметричный объект под углом к оси?

#### **Практическая работа**

#### *Практическая работа № 11. Восстановление архивных фотографий*

*Цель: получение знаний, приобретение умений и навыков в использовании инструментов Штамп, Заплатка, Выделение в среде Adobe Photoshop.*

*Шаг 1. Начинают реставрацию обычно с исправления относительно больших областей. Для этого лучше всего использовать инструмент Заплатка (Patch tool). На рисунках показана примерная последовательность действий. Сначала исправляются большие области на фоне, затем более мелкие.*

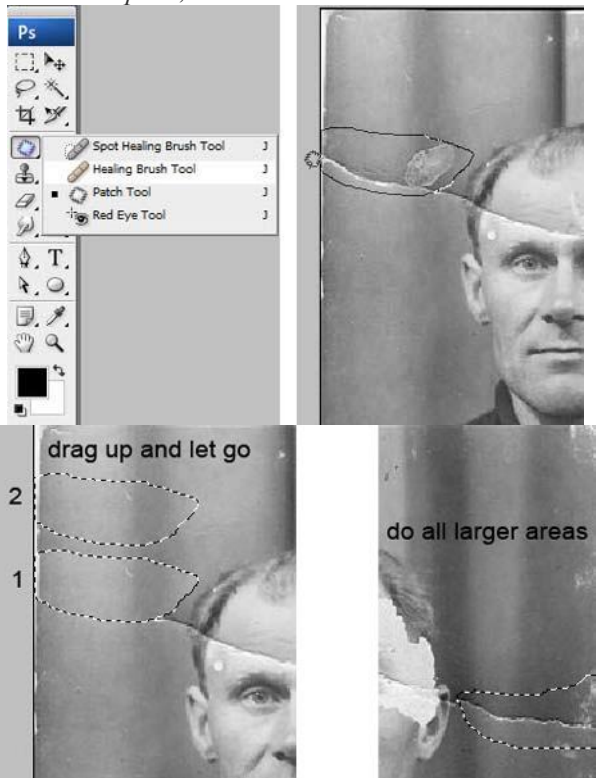

*Шаг 2. После ретуширования крупных дефектов перейдем к мелким. Для этого используем инструменты Восстанавливающая кисть (Healing Brush), Точечная восстанавливающая кисть (Spot Healing Brush) и Штамп (Clone Stamp). Не бойтесь экспериментировать с этими инструментами.*

*Инструмент Точечная восстанавливающая кисть желательно использовать для устранения только очень небольших точечных дефектов. Для более больших областей лучше использовать обычную Восстанавливающую кисть и Штамп.*

*На скриншоте ниже отмечены области, в которых использовались указанные инструменты: красным – Восстанавливающая кисть, зеленым – Штамп. При работе с инструментами Заплатка и Восстанавливающая кисть бывают нежелательные эффекты при работе на краях изображения, особенно если они имеют белый цвет. Чтобы избежать этого, сначала просто закрасьте эти области ближайшим цветом с помощью кисти, а затем уже работайте с восстанавливающими инструментами.*

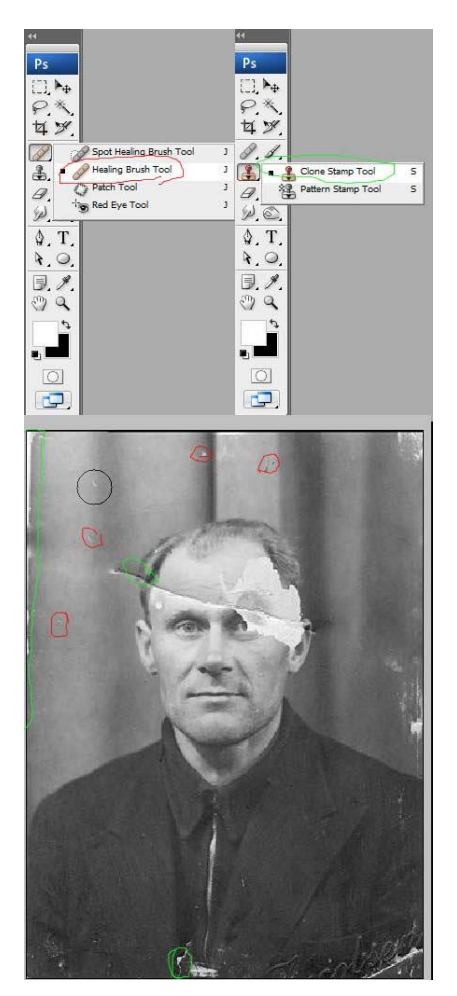

*Вот что должно получиться на этом этапе.*

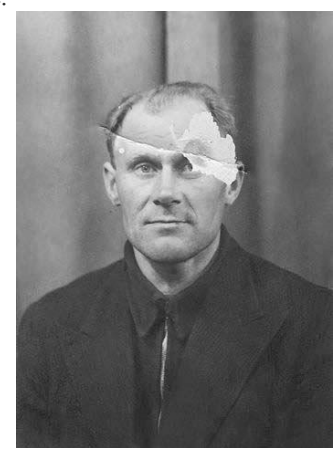

*Шаг 3. Теперь будем работать с более серьезными повреждениями. Для восстановления изображения левого глаза мужчины мы используем изображение его правого глаза. Здесь специально взят крайний случай. Если есть другие фотографии этого человека, то лучше взять недостающие части изображения с них, так будет правильнее. Итак, выделяем область вокруг правого глаза и копируем на новый слой, нажав CTRL+J. Далее нажимаем CTRL+T чтобы применить свободную трансформацию.*

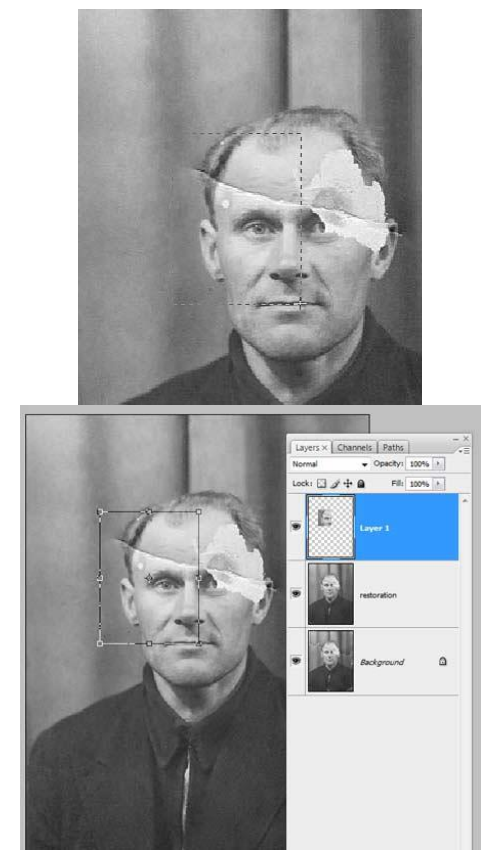

*Шаг 4. Щелкните правой клавишей мыши внутри рамки и выберите Отразить по горизонтали (Flip Horizontal).*

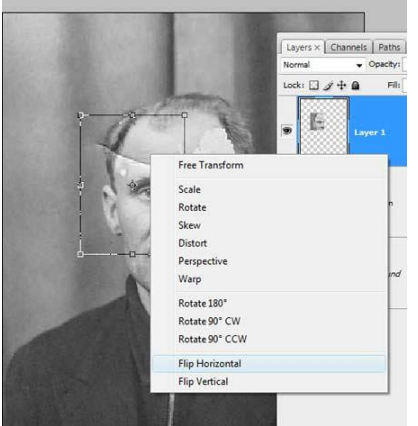

*Шаг 5. Для того чтобы правильно разместить отраженную копию глаза, уменьшаем непрозрачность слоя и выравниваем глаз относительно исходного изображения. Затем нажимаем ENTER и возвращаем непрозрачность на 100%.*

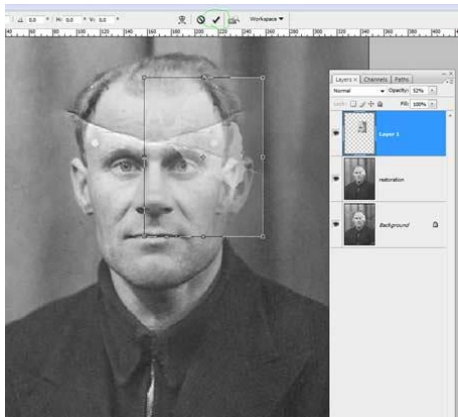

*Шаг 6. Добавим маску слоя, нажав на отмеченную зеленым кружком иконку внизу палитры слоев.*

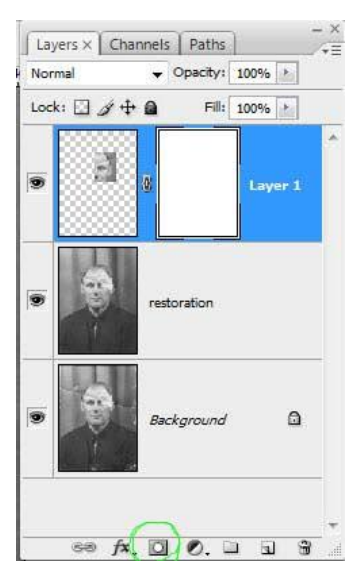

*Шаг 7. Нажмите D, чтобы сбросить цвета, затем выберите инструмент Кисть (Brush). Черной кистью маскируем лишние области. Помните, что белый цвет проявляет, а черный скрывает. Чтобы получить мягкие незаметные переходы, используйте кисть с мягкими краями.*

*Совет: удерживайте палец над клавишей Х для быстрого переключения между черным и белым цветом. Если где-то скрыли лишнее, закрасьте эту область белым. Если хотите увидеть только маску, щелкните на ее миниатюре в палитре слоев, удерживая ALT.*

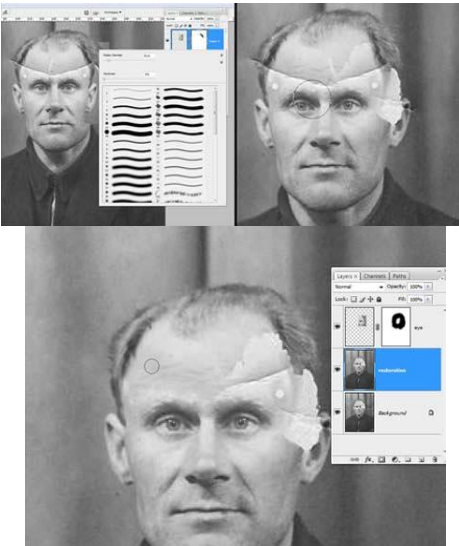

*Шаг 8. Теперь подобным же образом восстанавливаем изображение левого уха. Чтобы точно подогнать форму, используйте инструмент Деформация (Warp).*

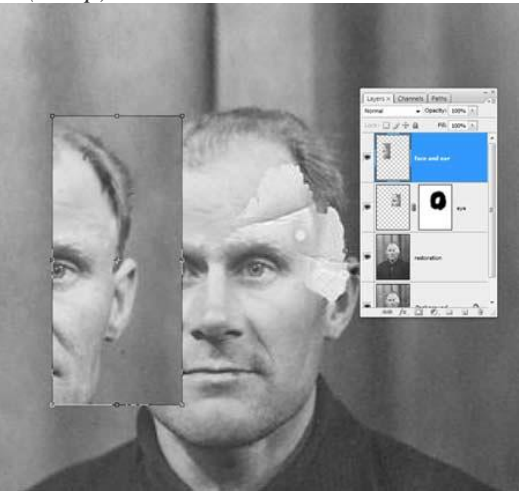

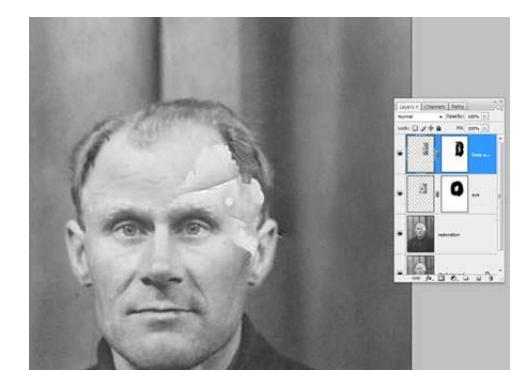

*Также восстанавливается и небольшая область линии волос на левой части лица. Напоминаю, что каждую операцию нужно производить на новом слое. Это должно стать главным правилом работы.*

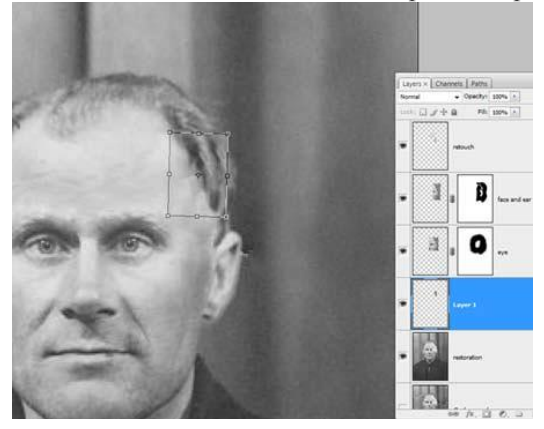

*Шаг 9. После восстановления всех крупных областей вернемся к инструменту Штамп и исправим все недочеты. Делать это нужно на новом прозрачном слое, поставив галочку в параметре Образец всех слоев.*

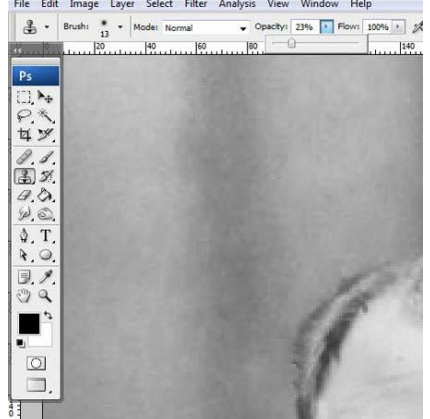

*Можете объединять слои, если это необходимо.*

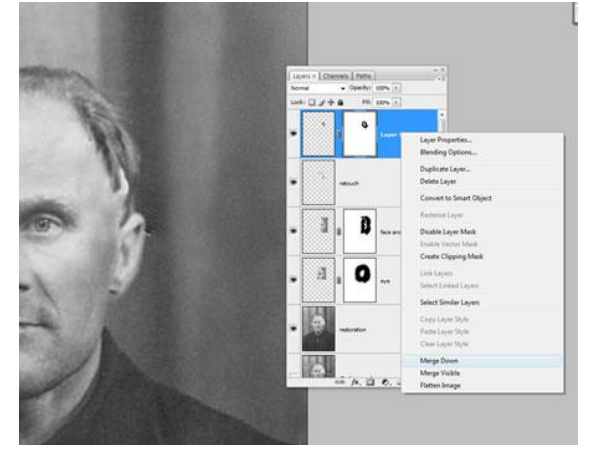

*Вот что должно получиться.*

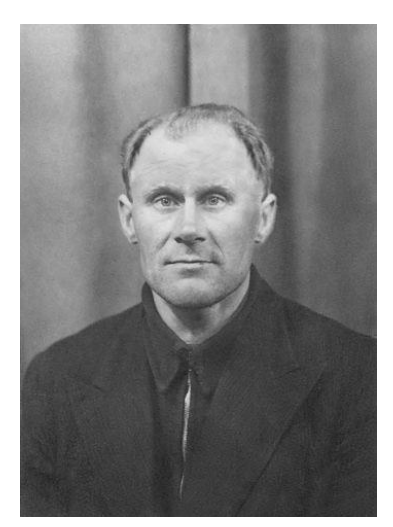

*Шаг 10. Выделяем все слои. Объединим слои в группу, нажав CTRL+G. Затем создаем новый слой выше этой группы, нажав ATL+SHIFT+CTRL+E, и называем его Шум.*

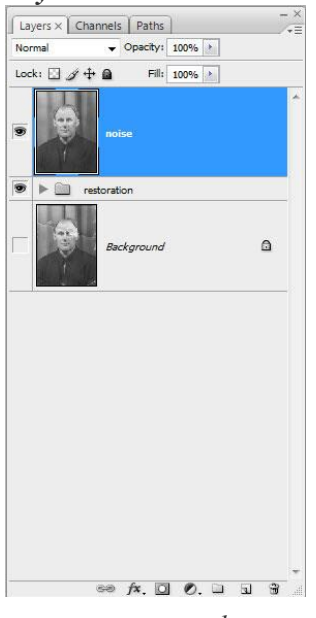

*Шаг 11. Теперь уменьшаем шум с помощью фильтра «Уменьшить шум» (Reduce noise). Важный момент: наибольшее подавление шума следует производить в синем канале, так как он содержит наибольшее его количество. Сохранение деталей для этого канала желательно поставить на 0%.*

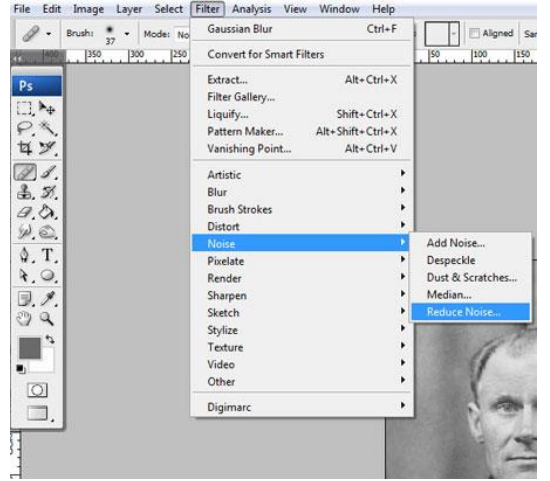

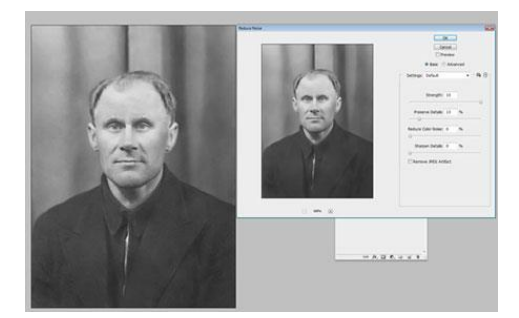

*Шаг 12. После подавления шума нужно восстановить резкость изображения. Для этого есть много разных способов.*

*В данном уроке используется способ повышения резкости с помощью фильтра Цветовой контраст (High Pass).* 

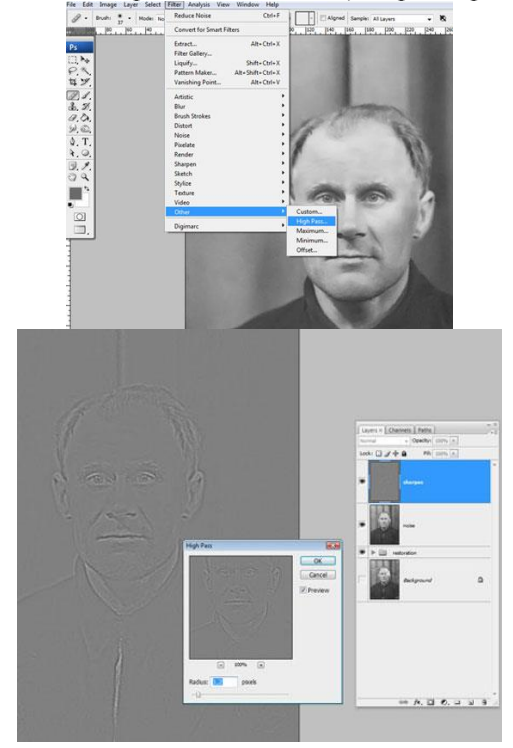

*Шаг 13. Часто возникает необходимость повысить резкость только в определенных местах. Для этого нужно создать маску слоя, как мы это уже делали, и закрасить ненужные области.*

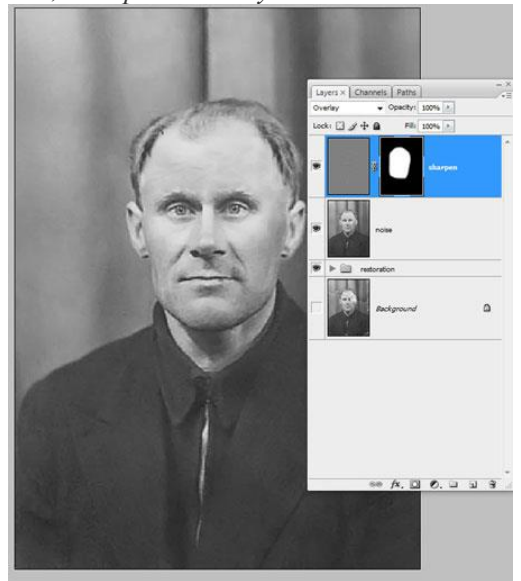

*Шаг 14. Создаем новый корректирующий слой Кривые. Придадим кривой S-образную форму для повышения контраста.*

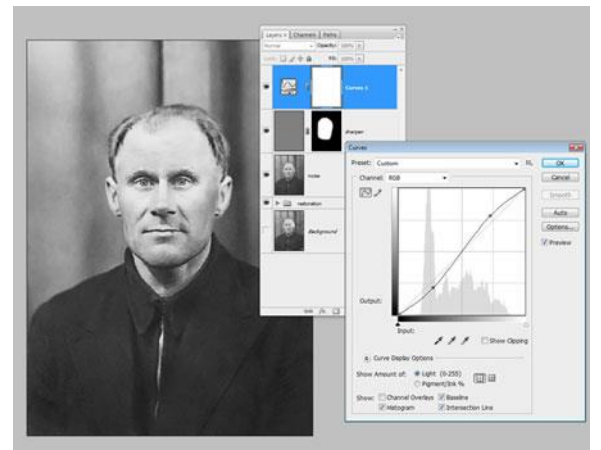

*Шаг 15. Теперь сравним результаты.*

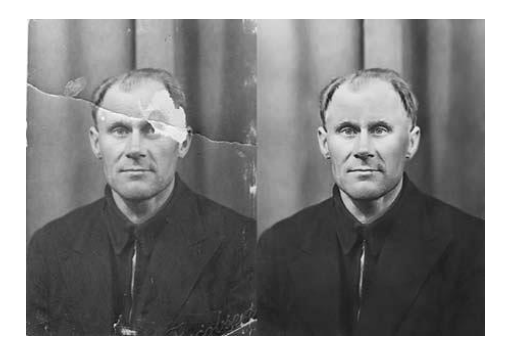

## **Критерии оценки выполнения практических работ**

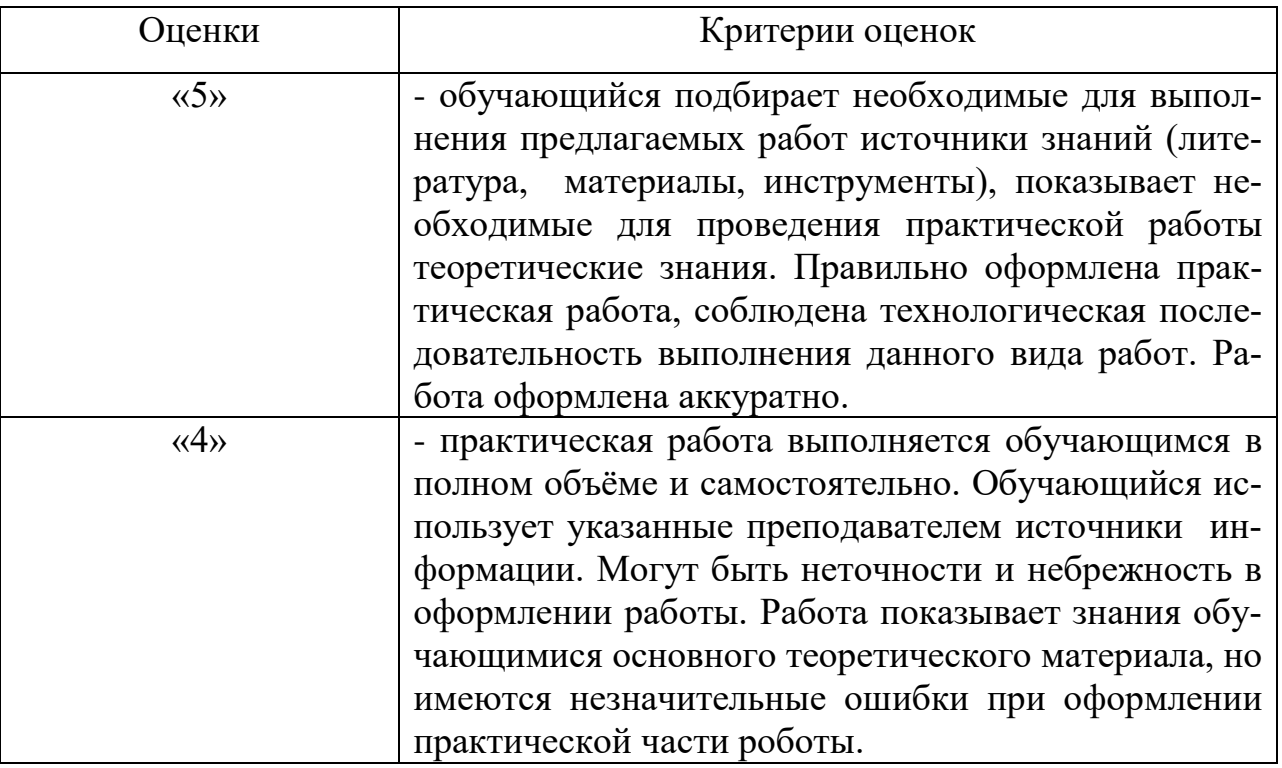

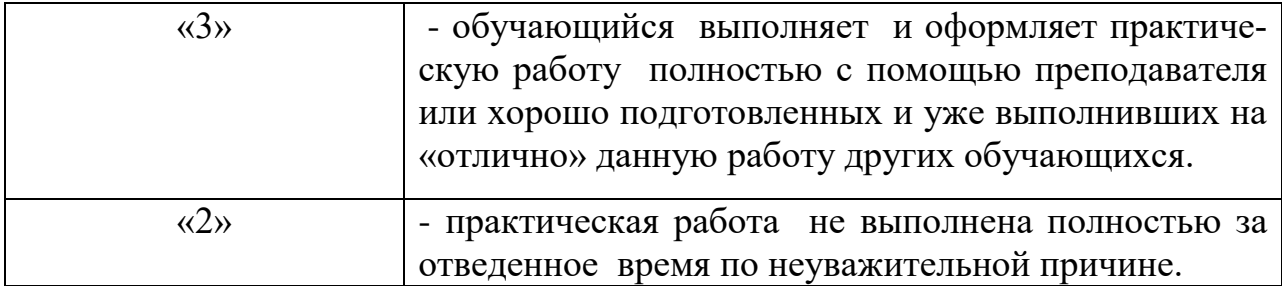

### Лист согласования

## Дополнения и изменения к комплекту КОС на учебный год

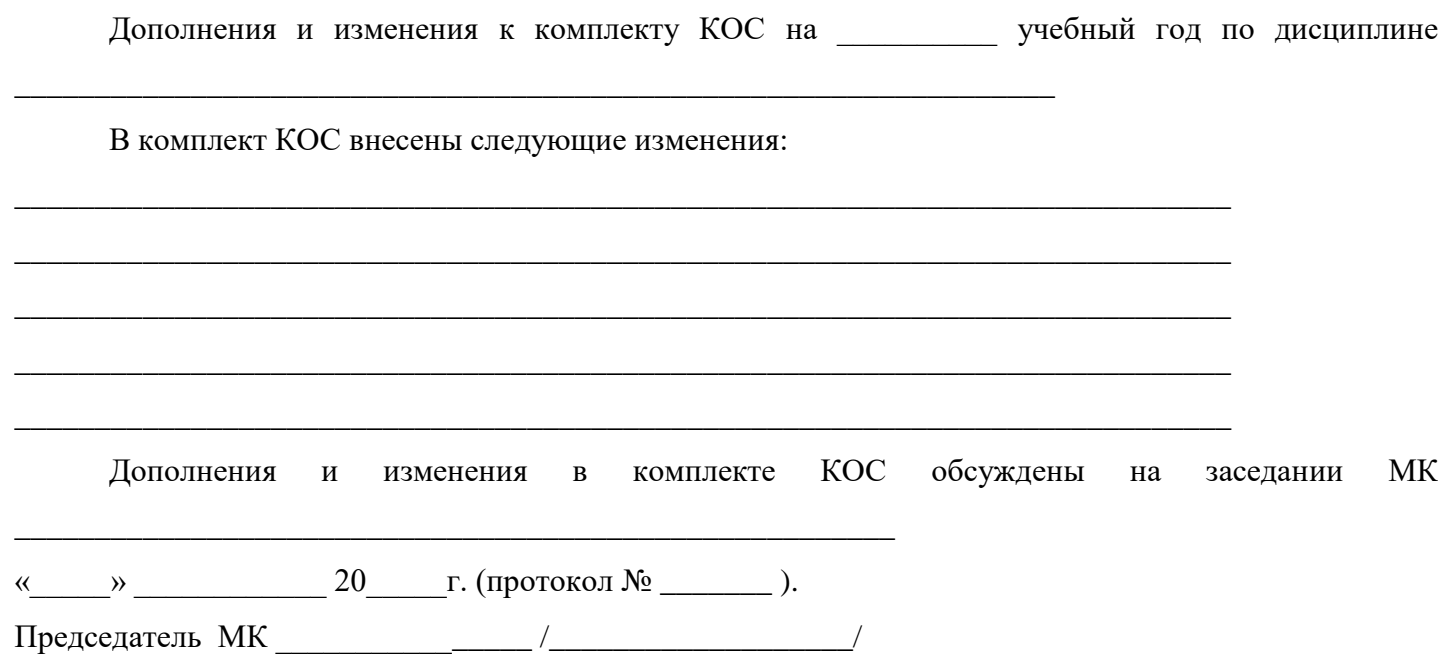

### Лист согласования

## Дополнения и изменения к комплекту КОС на учебный год

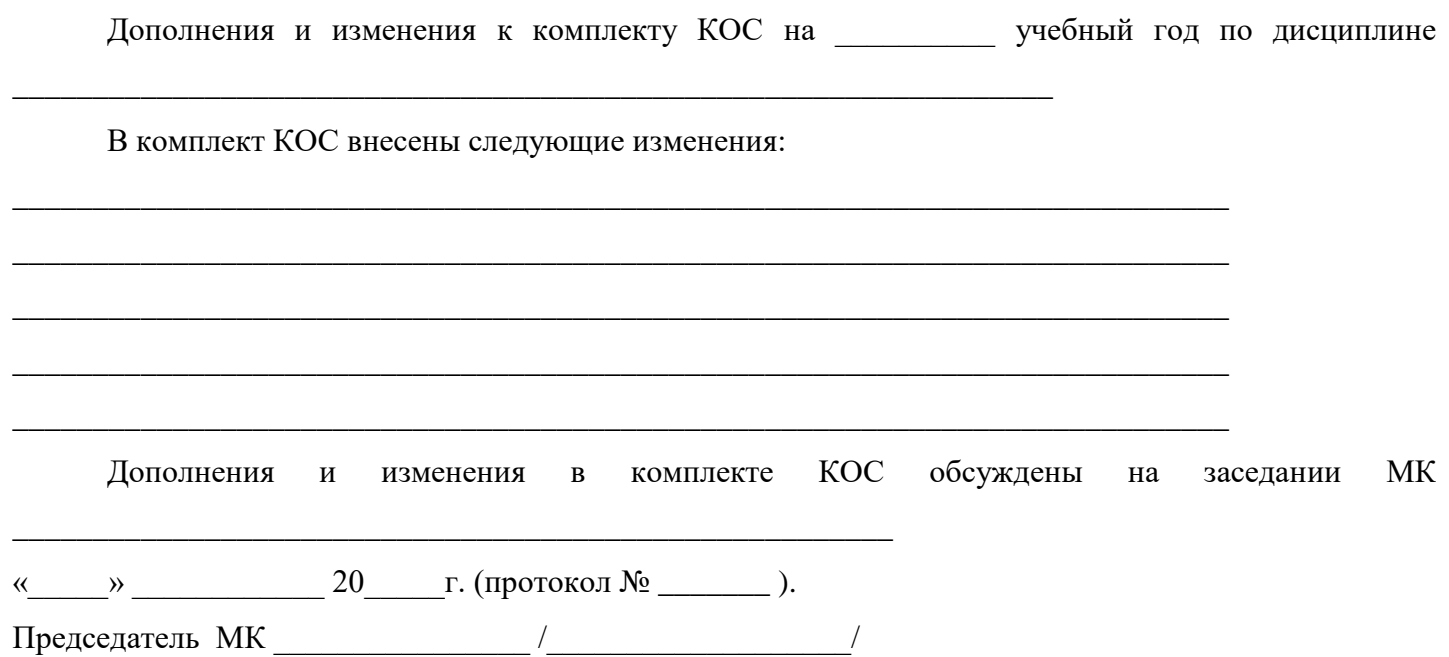

### Лист согласования

## Дополнения и изменения к комплекту КОС на учебный год

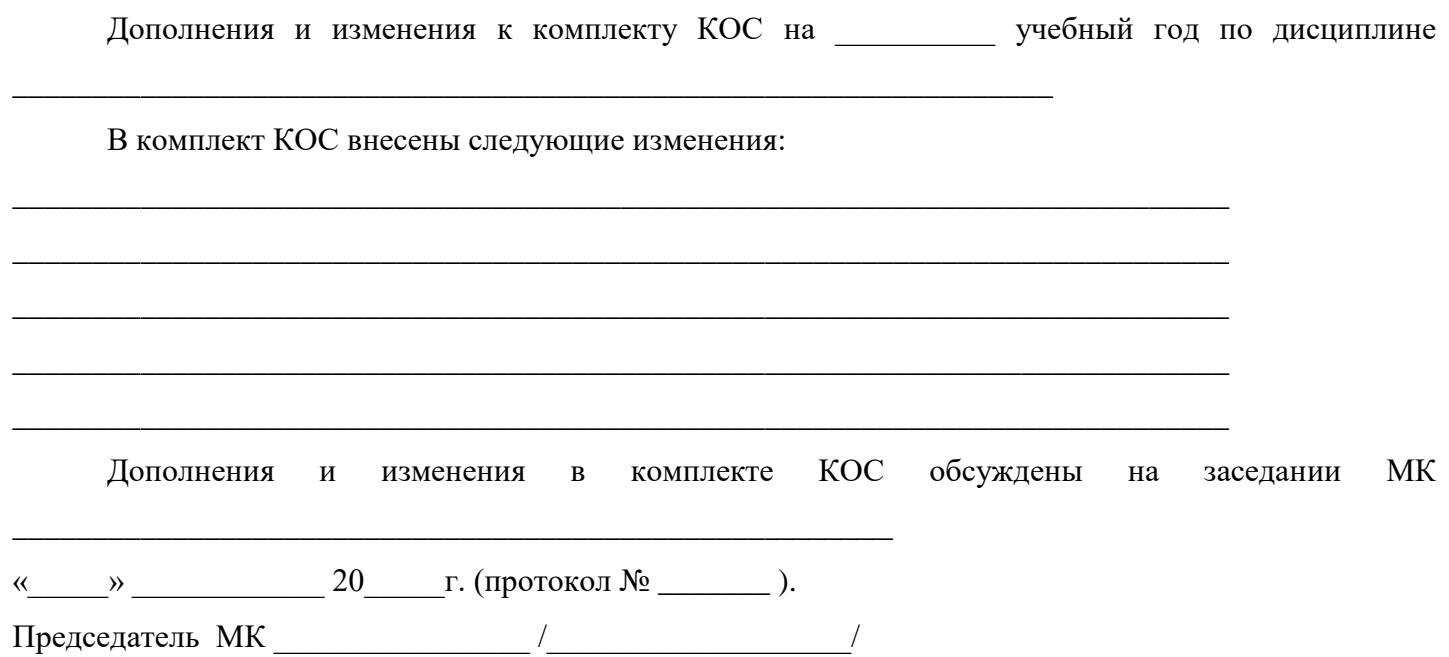